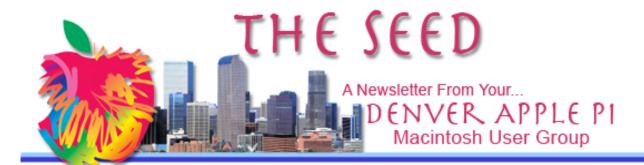

February 2013

http://www.denverapplepi.com

Vol. 34 No 2

### **Denver Apple Pi**

Mac SIG Meetings are held at APPLEWOOD COMMUNITY CHURCH 12930 W 32<sup>ND</sup> AVENUE GOLDEN CO 80401 —7 TO 9 PM

Help SIG Meetings are held at Courtyard at Lakewood 7100 W 13<sup>TH</sup> AVENUE Lakewood CO 80214 — 7 to 9 PM

\*\*\*\*\*

MEETING DATES FOR FEBRUARY - JUNE 2013

| Mac SIG  | Feb 19 | 3 <sup>rd</sup> Tue   |
|----------|--------|-----------------------|
| Help SIG | Feb 28 | 4 <sup>th</sup> Thurs |
| Mac SIG  | Mar 19 | 3 <sup>rd</sup> Tue   |
| Help SIG | Mar 28 | 4 <sup>th</sup> Thurs |
| Mac SIG  | Apr 16 | 3 <sup>rd</sup> Tue   |
| Help SIG | Apr 25 | 4 <sup>th</sup> Thurs |
| Mac SIG  | May 21 | 3 <sup>ra</sup> Tue   |
| Help SIG | May 30 | 5 <sup>h</sup> Thurs  |
| Mac SIG  | Jun 18 | 3 <sup>rd</sup> Tue   |
| Help SIG | Jun 27 | 4 <sup>th</sup> Thurs |

#### **CONTENTS**

| DAPi Membership           | 1 |
|---------------------------|---|
| Upcoming Programs         | 2 |
| DAPi Meetings 2013        | 2 |
| Carpooling to DAPi        |   |
| Meetings                  | 2 |
| Adobe Flash Patch         | 2 |
| Surge Protectors and/or a |   |
| UPS for Your Mac          | 3 |
| iCloud                    | 3 |
| iDoctor                   | 3 |
| Online Resources for      |   |
| Photoshop                 | 4 |
| Scanners                  | 4 |
| Find my iPhone/iPad       | 4 |
| Vending Machines and      |   |
| MacBooks                  | 5 |
|                           |   |

### Mac SIG Meeting — Tuesday February 19, 2013 Applewood Community Church

Jim Awalt: Calibre—free and open source e-book computer software that organizes, saves and manages e-books, supporting a variety of formats.

Larry Fagan: PDF manipulating, how to put info on disk, how it's read, how big is the file, extracting files, etc.

#### **DAPI MEMBERSHIP**

Membership renewals for the following members are due in February 2013:

| Roland Fredrickson | Putter Harvey |
|--------------------|---------------|
| Michael Hede       | John D. Wells |

Membership dues for DAPi are \$15 per year and you will receive the monthly newsletter, *The Seed*, via email in PDF format. If you prefer, you can pay \$20 and receive a snail mail copy of the newsletter. You can bring your payment to the monthly meetings or you can send your remittance to the club mailing address: Denver Apple Pi, 6501 Welch Ct., Arvada, CO 80004-2223.

### **UPCOMING PROGRAMS**

March 2013—TBA

### **DAPI MEETINGS 2013**

Once again, let us remind you of our 2013 meeting locations:

Mac SIG meetings are now held at the Applewood Community Church at 12930 W 32<sup>nd</sup> Avenue, Golden CO 80401 from 7 to 9 pm.

Help SIG meetings are held at Courtyard at Lakewood, 7100 W 13<sup>th</sup> Avenue, Lakewood CO 80214 from 7 to 9 pm. The Courtyard is a retirement residence and has good security which means that the front doors lock automatically at 7:00 pm. We suggest you arrive by 6:45 pm and park close together on the circle or if necessary on the street. If for any reason you need entry after 7:00 pm, notify Jim Awalt by email at awaltiw@yahoo.com so that someone from DAPi can be at front door to let you in. As you remember, the meetings

are held in the basement. Enter at the north entrance and walk straight through to the elevators and go the basement.

If you need help with your Mac and plan to attend the Help SIG meeting, please notify Elissa at 303.421.8714 so that our helpers can bring the proper software, etc., to remedy the problem. Also, identify what operating system you are using. You must bring your computer, the power cord, and the mouse. Members are welcome even though you may not have a problem. It's a good way to learn something to prevent problems. Member's needs will be addressed in order so that each person can get help.

ÉÉÉÉ

### CARPOOLING TO DAPI MEETINGS

For those who need a ride to our DAPi meetings, please notify Elissa at 303.421.8714 if you think you would be interested in carpooling. DAPi will not publish members' names and phone numbers, so we need to give you the opportunity to get some information to make your own arrangements.

ÉÉÉÉ

### **ADOBE FLASH PATCH**

Thursday, February 7, 2013

In a security advisory published on Thursday, February 7, 2013, Adobe announced the immediate availability of a patch covering two newly discovered Flash vulnerabilities that are being exploited "in the wild."

Adobe is also aware of reports that CVE-2013-0634 is being exploited in the wild in attacks delivered via malicious Flash (SWF) content hosted on websites that target Flash Player in Firefox or Safari on the Macintosh platform, as well as attacks designed to trick Windows users into opening a Microsoft Word document delivered as an email attachment which contains malicious Flash (SWF) content.

The Adobe Flash patch can be found on the company's website, and users can visit this page to check if their software is the most current 11.5.502.149 version.

Adobe Website:

http://get.adobe.com/flashplayer/

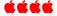

### SURGE PROTECTORS AND/OR A UPS FOR YOUR MAC

In the February 4, 2013, issue of *The Mac Observer*, a timely article describes how a surge protector and/or a UPS (Uninterruptible Power Supply) can provide protection for electronic equipment.

The question is posed by Ernesto, a *Mac Geek Gab* listener, who is about to set up a new Mac and is concerned about the effectiveness of his five-year-old surge protectors. Should he replace them with new surge protectors or upgrade to an uninterruptible power supply? Go to the link below to find a solution for Ernesto's problem.

<a href="http://www.macobserver.com/tmo/answers/how-to-choose-between-a-surge-choose-between-a-surge-choose-choose-choo

protector-and-a-ups-for-your-mac>

Be aware that all surge protectors and UPSs are not created equal. One caveat is to make sure the protector has an Underwriters Laboratories listing. See the warning at How Stuff Works.

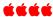

### **iCLOUD**

SET UP iCLOUD ON ALL YOUR DEVICES http://www.apple.com/icloud/setup/mac.html

The above Apple website will get you going on iCloud in a "few easy steps." You need OS X v10.7.4 or later to use iCloud that you can purchase from the Mac App store. Once you have the app, you go to System Preferences from the Apple menu and select the services you want. You can choose to get the free iCloud email account and activate it using the onscreen instructions. Once iCloud is up and running, get all your devices synched in a few easy steps.

Read the basic "dummies" version of what iCloud is and why it's such a useful tool that can store up to 5GB in the cloud free. Click on this link for iCloud Basics for your iPhone 4S

ÉÉÉÉ

## **iDoctor:** Could a smartphone be the future of medicine?

From Tom King

One of the world's top physicians, Dr. Eric Topol, has a prescription that could improve your family's health and make medical care cheaper. The cardiologist claims that the key is the smartphone. NBC chief medical correspondent Dr. Nancy Snyderman reports that Dr. Topol has become the foremost expert in the exploding field of wireless medicine.

http://video.msnbc.msn.com/rock-center/50582822

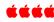

### ONLINE RESOURCES FOR PHOTOSHOP

Brennan Gilbert, our January presenter of the Photoshop demonstration, emailed the following links after the meeting to give additional help in using Photoshop.

- PSD Tuts+ <u>http://psd.tutsplus.com</u>
- Photoshop Tutorials <u>http://photoshoptutorials.ws</u>
- Lynda.com http://www.lynda.com
- Photoshop.com –
   http://www.photoshop.com/tutorials
- Photoshop Essentials <u>http://www.photoshop</u> essentials.com

Below are additional free apps according to Gizmodo.

GIMP is the GNU Image
Manipulation Program. It
is a freely distributed piece
of software for such tasks
as photo retouching and
image composition. This is
the official GIMP web site.
It contains information
about downloading,
installing, using, and
enhancing it. This site also
serves as a distribution
point for the latest releases.
We try to provide as much

information about the GIMP community and related projects as possible. Hopefully you will find what you need here. Grab a properly chilled beverage and enjoy.

Pixlr is a deeply impressive web-based image editor - it's a go-to program when you're away from a Photoshop-touting machine but still need to do the nasty to some poor unsuspecting image. Having three levels of editor - basic, intermediate and all-singing-all-dancing-layer-masking-power-clone-stamp-of-doom - makes it accessible to pretty much anyone, not exactly something you can say about Photoshop.

Splashup, formerly Fauxto, is a powerful editing tool and photo manager. With the features professionals use and novices want, it's easy to use, works in real-time and allows you to edit many images at once. Splashup runs in all browsers, integrates seamlessly with top photo-sharing sites, and even has its own file format so you can save your work in progress.

ÉÉÉÉ

### **S**CANNERS

The next generation document scanners are here. From mobile to desktop and anywhere in between, <a href="ScanSnap">ScanSnap</a> document scanners fit your life. At the touch of a button scan high quality PDFs or JPGs directly to cloud services or scan a printed document so you can edit the text. You can even scan using an Android or iOS mobile device without bothering to turn on your computer. Get paperwork out of the way and move forward with a ScanSnap document scanner today.

http://www.fujitsu.com/us/services/computing/peripherals/scanners/scansnap/

february 8, 2013: Atlantic City, NJ firefighters were sworn in on an iPad running an app version of the Bible when no printed copy of the Bible was readily available. A video of the ceremony that took place in City Council Chambers showed eight officers with their hands on the iPad taking

their oaths of office as friends, family and supporters watched. The event was shown on the local NBC station in Atlantic City.

ÉÉÉÉ

### FIND MY iPHONE/iPAD

You need two items: an iPhone and an iPad, or two of a kind. If you misplace one, you can use this free app to locate the other. It is designed for both iPhone and iPad of various iterations. In addition to locating your device you can protect your data. Go to the iTunes link to download.

https://itunes.apple.com/us/app/find-my-iphone/id376101648?mt=8

ÉÉÉÉ

### VENDING MACHINES AND MACBOOKS

From Macworld 1/14/13

You can buy iPods at airports, iPads at Macy's, and you can borrow MacBooks from a vending machine at Drexel University in Philadelphia.

A vending machine at Drexel University lets you borrow a MacBook for up to 5 hours. The reason for this unique service is to help increase on-campus safety. If students are concerned about carrying their own laptop between their dorms and the library, they can borrow the laptops from the machine.

The vending kiosk, which carries 12 MacBooks at a time, lets anyone with a Drexel ID borrow a laptop for up to five hours, with a \$5 charge for late returns. Laptops get charged and wiped of any data while they rest in the vending machine, so students don't have to worry about a dead battery or data security issues. When a MacBook is returned to the kiosk, the docking station begins charging it for its next use. Additionally, the laptop's hard drive is wiped with each return, so students do not need to be concerned about their projects being stolen. On the other hand, any work produced during a rental session will need to be saved through a cloud service to avoid data loss.

ÉÉÉÉ

### DAPI RECYCLES

# PLEASE BRING YOUR USED INKJET AND TONER CARTRIDGES TO THE NEXT MEETING

### COLD WINTER MORNING

WIFE IS AT HOME AND TEXTS HER HUSBAND ON A COLD WINTER MORNING:

"WINDOWS FROZEN."

HUSBAND TEXTS BACK:

"POUR SOME LUKEWARM WATER ON IT SLOWLY."

WIFE TEXTS BACK FIVE MINUTES LATER:

"COMPUTER COMPLETELY SCREWED UP NOW,"

### **Denver Apple Pi Membership Information**

Denver Apple Pi (DAPI) is an Apple Computer Users Group, not affiliated with Apple Computer, Inc. The SEED is an independent publication not affiliated or otherwise associated with or sponsored or sanctioned by Apple Computer, Inc. The opinions, statements, positions and views stated herein are those of the author(s) or publisher and are not intended to be the opinions, statements, positions or views of Apple Computer, Inc. Articles, stories, and other items in the SEED may be copied or used by other clubs or groups as long as credit is given to Denver Apple Pi and the author of the article. On reprints, please also include the date or volume number from the SEED.

MEMBER BENEFITS INCLUDE: MONTHLY MEETINGS: information, new product announcements, door prizes when available, share ideas with other members, and copy programs from the Disk Libraries. PROGRAM LIBRARIES: Over 900 public domain programs, GS Library on 3.5" disks or on a 100 MB ZIP disk, Mac disks available in HD, ZIP and CD formats.

MEMBERSHIP DUES are \$20.00 per year for a monthly hard copy of the SEED and \$15.00 per year for a monthly pdf copy. Fill in the form below or ask for an application to send with your check to the Club mailing address:

DENVER APPLE PI, 6501 Welch Ct, Arvada CO 80004-2223

Elissa McAlear: call 303.421.8714 for information about Apple II, GS and Mac. Email elissamc@comcast.net

Our website is: <www.denverapplepi.com>

Macintosh SIG meets the THIRD Tuesday of the month, 7:00 to 9:00 p.m. Troubleshooter Group Help SIG meets the FOURTH Thursday of each month, 7:00 to 9:00 p.m. SEED articles should be mailed to jjetherton@comcast.net, subject: "SEED Article"

| Membership Form: Date        |           |   | Denver Apple Pi Officers, May 2012 to May 2013 |               |  |
|------------------------------|-----------|---|------------------------------------------------|---------------|--|
| Renewal                      | New       |   | President                                      | Larry Fagan   |  |
| Name                         |           | - | Vice President (Help)                          | Jim Awalt     |  |
| Address                      |           |   | Vice President (Mac)                           | Tom King      |  |
| City                         |           |   | Secretary                                      | Elissa McAlea |  |
| Phone                        |           |   | Treasurer                                      | Larry Knowles |  |
| Email                        | _         |   | Membership Chair                               | Sheila Warner |  |
| Kind of Computer: Apple II ( | GS Mac OS |   |                                                |               |  |

Appointees: Joyce Etherton (Seed Editor), Diana Forest, Darlene (Webmasters), and John Nelson (Web Assistant)

Denver Apple Pi 6501 Welch Court Arvada, CO 80004-2223 FIRST CLASS MAIL DATED Return Requested

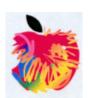